# User Guide

# Associating to site| Contractors

## **STEP ONE** | Associate Contractors through the Contractor page

Click on the Person tab and select contractors

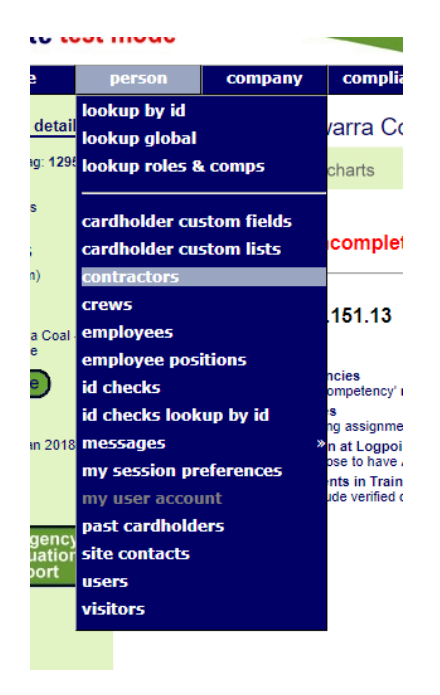

Type the name you are searching for, tick the *Include Unassociated* box and click search. Once found, click the name of the person you would like to associate.

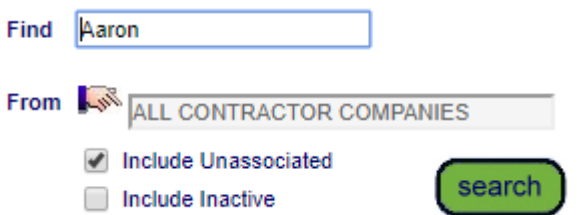

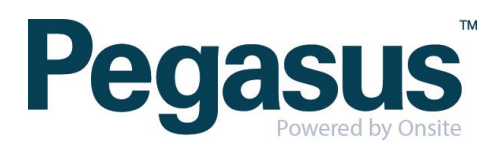

Click associate

#### Associate Aaron Stevenson with Pegasus Demonstration

Contractor Name: Aaron Stevenson Onsite Card Id: 000 049 884 Date of birth: 09 Jul 76 Onsite Track Easy Pty Limited Company:

Association Date: 23 Jan 18 **Associated By: Felicity Stevenson** 

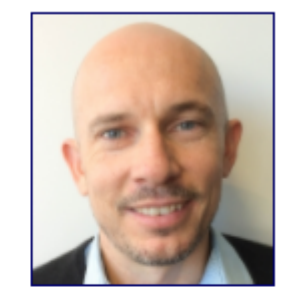

#### **WARNING**

You are about to establish an association between Aaron Stevenson and your site. That association will enable access to personal information about Aaron Stevenson. Ensure that you have the appropriate authority from the owner of the personal information prior to establishing this association.

Please ensure this association is established in accordance with your site privacy policies and the Privacy Act 1988 (Cth). If you are unsure, please seek appropriate legal advice.

If you proceed, you will be recorded as the person who established this association. You or your employer may be personally liable for any damage resulting from any unauthorised use of the personal information.

#### **TRANSFER COMPANY**

If Aaron Stevenson no longer works for Onsite Track Easy Pty Limited, you may transfer this contractor to another company before making the association with Pegasus Demonstration.

Yes, transfer Aaron Stevenson to another company first.

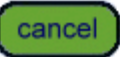

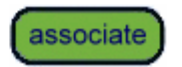

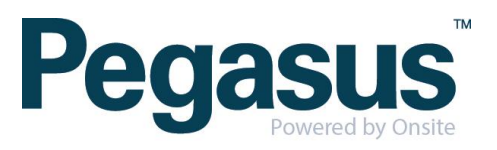

## **STEP TWO| Associate Contractor through Global Lookup**

Under the person tab, select 'Lookup global'

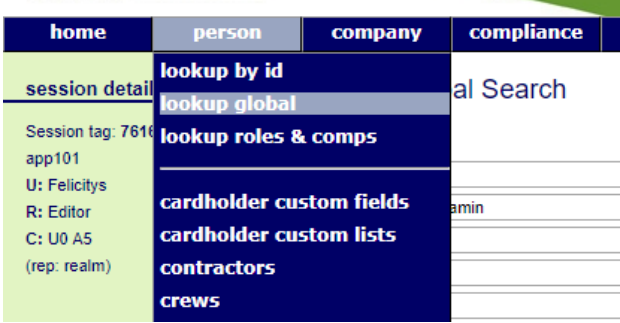

Type the name of the employee you are trying to find. Once found click into that person

#### Lookup Person Global Search

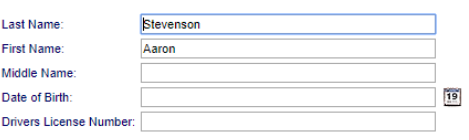

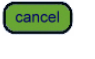

**SEARCH FOR CARDHOLDER** 

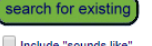

▶ Search results will include system-wide Contractors and Employees you have permission to view from the Australia and Oceania region with a matching last name or drivers license<br>▶ Enter additional search criteria to segr Select a name below to view the person.

#### **EXACT MATCH ON ALL FIELDS**

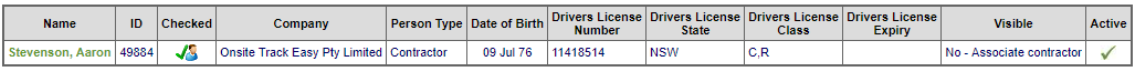

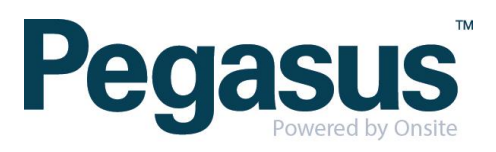

#### Click associate

#### √ Aaron Stevenson (unassociated contractor) 000 049 884 general Person Type: Contractor Company: **Onsite Track Easy Pty Limited** First Name: Aaron Middle Name: Last Name: Stevenson Card Id: 000 049 884 Date of Birth: 09 Jul 76 Male Gender: \* Drivers Lic. No: \* 11418514  $\frac{11416}{1500}$ **Card Photo** Drivers Lic. State:  $*$ Drivers Lic. Class:  $*$  $C, R$ Drivers Lic. Expiry: \*

#### **RESTRICTED DATA ACCESS**

Only limited data is currently available as this contractor is not associated with your site.

Until this person has been associated with your site you will not be able to access any additional details or to enter site-specific data such as Competencies or Competency Keys.

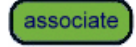

A warning will appear ensuring you are wanting to associate the person, click associate

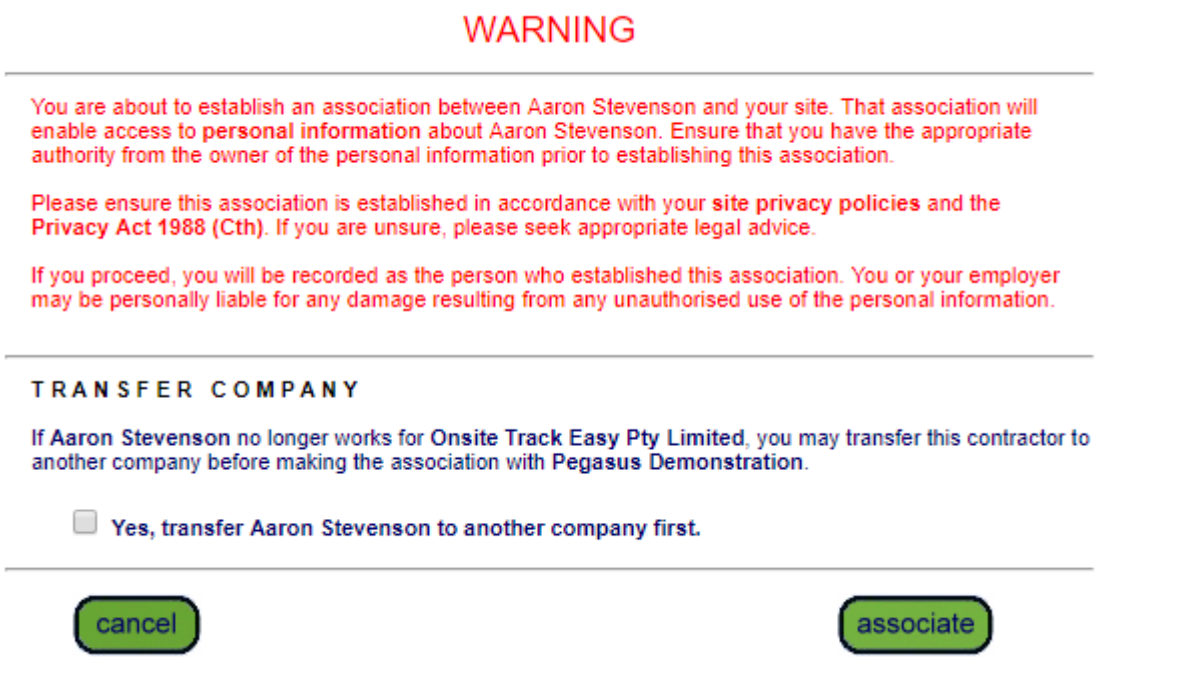

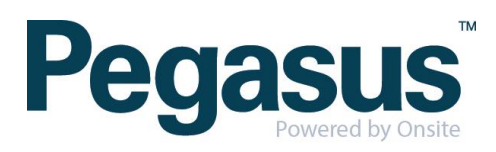

# **STEP THREE|** Associate Contractor through Lookup ID

Under the person tab, select 'lookup by ID'

:...

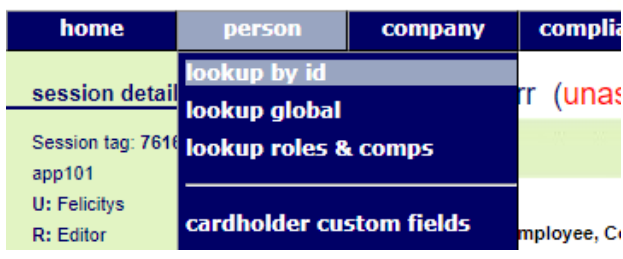

Type the Onsite ID of the contractor you are trying to find. Once found click into that person

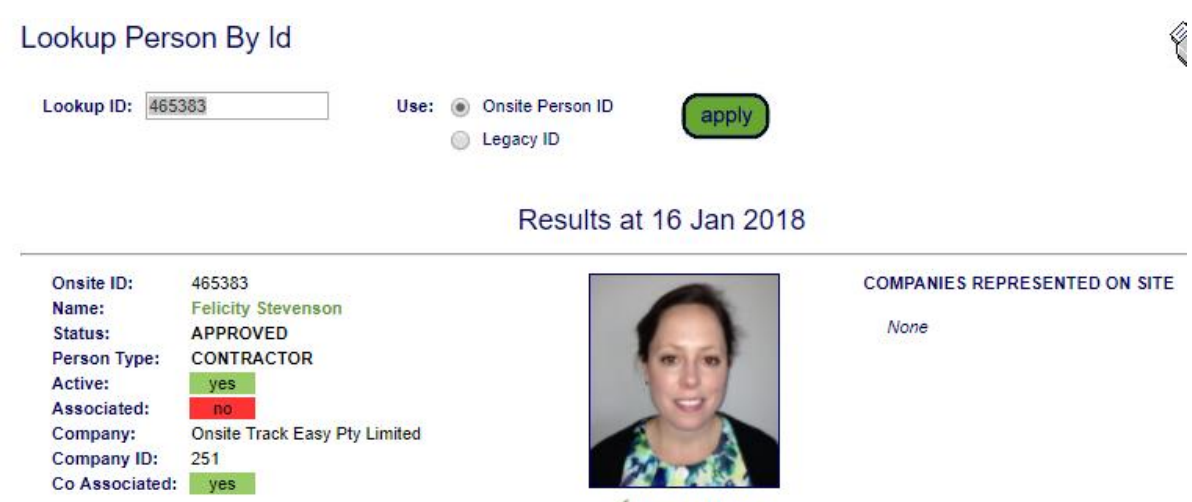

NOT BLOCKED

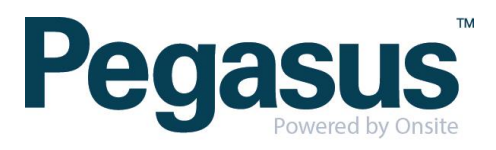

#### Click associate

general

#### Felicity Stevenson (unassociated contractor)

000 465 383

#### Person Type: Company: First Name: Middle Name: Last Name: Card Id: Date of Birth: Gender: \* Drivers Lic, No:  $*$ Drivers Lic. State:  $^{\circ\!\!\!\times}$ Drivers Lic. Class:  $*$ Drivers Lic. Expiry:  $*$

Contractor **Onsite Track Easy Pty Limited** Felicity Stevenson

000 465 383 18 May 89

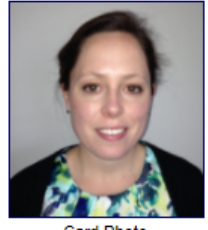

**Card Photo Show Pending Photo** 

#### **RESTRICTED DATA ACCESS**

Only limited data is currently available as this contractor is not associated with your site.

Until this person has been associated with your site you will not be able to access any<br>additional details or to enter site-specific data such as Competencies or Competency Keys.

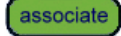

A warning will appear ensuring you are wanting to associate the person, click associate

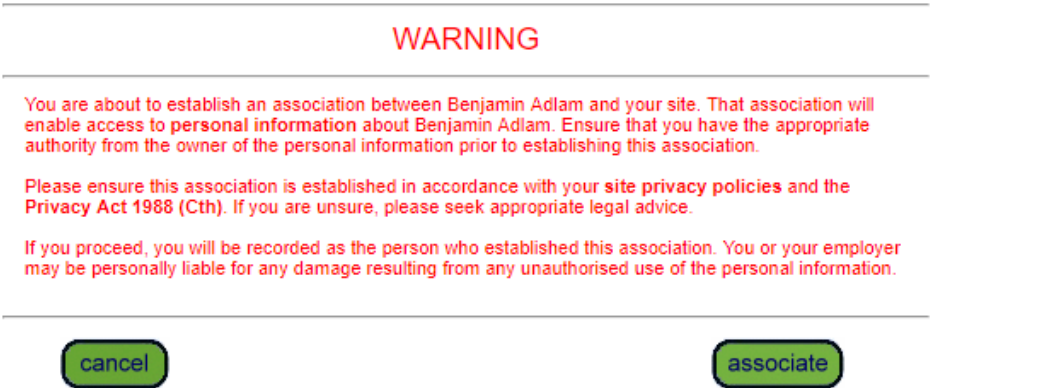

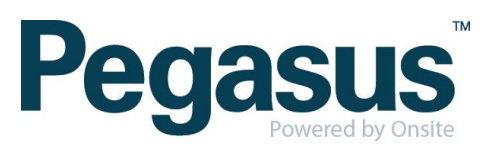